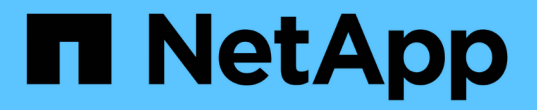

## 为双节点 **SAS** 连接的延伸型 **MetroCluster** 配置布线 ONTAP MetroCluster

NetApp September 06, 2024

This PDF was generated from https://docs.netapp.com/zh-cn/ontap-metrocluster/installstretch/task\_configure\_the\_mcc\_hardware\_components\_2\_node\_stretch\_sas.html on September 06, 2024. Always check docs.netapp.com for the latest.

# 目录

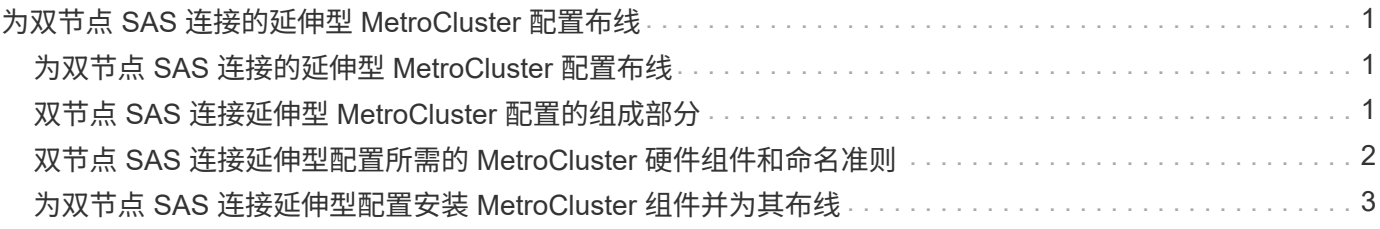

# <span id="page-2-0"></span>为双节点 **SAS** 连接的延伸型 **MetroCluster** 配置布线

# <span id="page-2-1"></span>为双节点 **SAS** 连接的延伸型 **MetroCluster** 配置布线

MetroCluster 组件必须在两个地理站点上进行物理安装,布线和配置。与使用阵列 LUN 的 系统相比,使用原生磁盘架的系统的步骤略有不同。

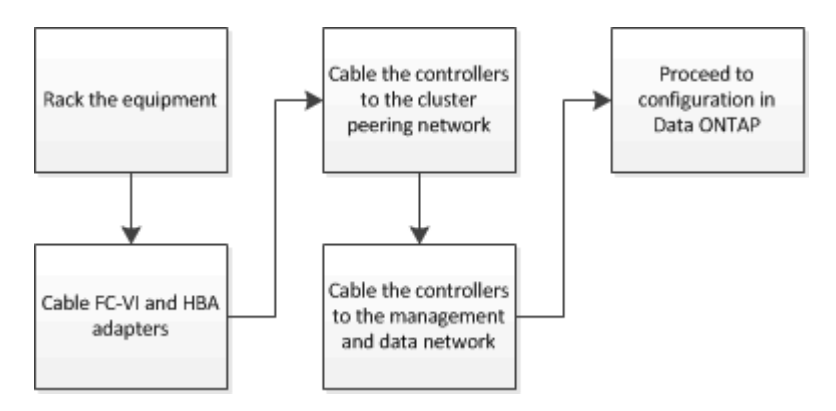

# <span id="page-2-2"></span>双节点 **SAS** 连接延伸型 **MetroCluster** 配置的组成部分

双节点 MetroCluster SAS 连接配置需要多个部分,包括两个单节点集群,其中存储控制器 使用 SAS 缆线直接连接到存储。

MetroCluster 配置包括以下主要硬件元素:

• 存储控制器

存储控制器使用 SAS 缆线直接连接到存储。

每个存储控制器都会配置为配对站点上某个存储控制器的 DR 配对节点。

- SAS 铜缆可用于较短距离。
- SAS 光缆可用于较长的距离。

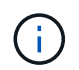

在使用 E 系列阵列 LUN 的系统中,存储控制器可以直接连接到 E 系列存储阵列。对于其 他阵列 LUN ,需要通过 FC 交换机进行连接。

### ["NetApp](https://mysupport.netapp.com/matrix) [互操作性表工具](https://mysupport.netapp.com/matrix)["](https://mysupport.netapp.com/matrix)

在 IMT 中,您可以使用 Storage 解决方案字段选择 MetroCluster 解决方案。您可以使用 \* 组件资源管理器 \* 来选择组件和 ONTAP 版本以细化搜索范围。您可以单击 \* 显示结果 \* 以显示与此条件匹配的受支持配置列 表。

• 集群对等网络

集群对等网络可为 Storage Virtual Machine ( SVM )配置的镜像提供连接。一个集群上所有 SVM 的配置 都会镜像到配对集群。

# <span id="page-3-0"></span>双节点 **SAS** 连接延伸型配置所需的 **MetroCluster** 硬件组件和命 名准则

MetroCluster 配置需要多种硬件组件。为了方便和清晰起见, MetroCluster 文档中会使用 标准组件名称。一个站点称为站点 A ,另一个站点称为站点 B

### 支持的软件和硬件

MetroCluster FC 配置必须支持硬件和软件。

#### ["NetApp Hardware Universe"](https://hwu.netapp.com)

使用 AFF 系统时,必须将 MetroCluster 配置中的所有控制器模块配置为 AFF 系统。

### **MetroCluster** 配置中的硬件冗余

由于 MetroCluster 配置中的硬件冗余,因此每个站点都有两个组件。随机地为站点分配字母 A 和 B ,并为各个 组件分配编号 1 和 2 。

### 两个单节点 **ONTAP** 集群

SAS 连接的延伸型 MetroCluster 配置需要两个单节点 ONTAP 集群。

在 MetroCluster 配置中,命名必须是唯一的。

#### 示例名称:

- 站点 A: cluster A
- 站点 B : cluster\_B

两个存储控制器模块

SAS 连接的延伸型 MetroCluster 配置需要两个存储控制器模块。

- 在 MetroCluster 配置中,命名必须是唯一的。
- MetroCluster 配置中的所有控制器模块都必须运行相同版本的 ONTAP 。
- 一个灾难恢复组中的所有控制器模块必须具有相同的型号。
- 一个 DR 组中的所有控制器模块都必须使用相同的 FC-VI 配置。

某些控制器模块支持两个 FC-VI 连接选项:

- 板载 FC-VI 端口
- 插槽 1 中的 FC-VI 卡

不支持一个控制器模块使用板载 FC-VI 端口,另一个控制器模块使用附加 FC-VI 卡。例如,如果一个节 点使用板载 FC-VI 配置,则 DR 组中的所有其他节点也必须使用板载 FC-VI 配置。

示例名称:

- 站点 A: controller A 1
- 站点 B: controller B 1

#### 至少四个 **SAS** 磁盘架 (建议)

SAS 连接的延伸型 MetroCluster 配置至少需要两个 SAS 磁盘架。建议使用四个 SAS 磁盘架。

建议在每个站点上使用两个磁盘架,以便每个磁盘架都拥有磁盘所有权。每个站点至少支持一个磁盘架。 示例名称:

- 站点 A :
	- shelf\_A\_1\_1
	- shelf\_A\_1\_2
- 站点 B :
	- shelf\_B\_1\_1
	- shelf\_B\_1\_2

在一个堆栈中混用 **IOM12** 和 **IOM 6** 模块

您的 ONTAP 版本必须支持混用磁盘架。请参见互操作性表工具( IMT ),了解您的 ONTAP 版本是否支持混 用磁盘架。 ["IMT"](https://imt.netapp.com/matrix/)

有关混用磁盘架的更多详细信息,请参见: ["](https://docs.netapp.com/platstor/topic/com.netapp.doc.hw-ds-mix-hotadd/home.html)[将带有](https://docs.netapp.com/platstor/topic/com.netapp.doc.hw-ds-mix-hotadd/home.html) [IOM12](https://docs.netapp.com/platstor/topic/com.netapp.doc.hw-ds-mix-hotadd/home.html) [模块的磁盘架热](https://docs.netapp.com/platstor/topic/com.netapp.doc.hw-ds-mix-hotadd/home.html)[添](https://docs.netapp.com/platstor/topic/com.netapp.doc.hw-ds-mix-hotadd/home.html)[加到带有](https://docs.netapp.com/platstor/topic/com.netapp.doc.hw-ds-mix-hotadd/home.html) [IOM6](https://docs.netapp.com/platstor/topic/com.netapp.doc.hw-ds-mix-hotadd/home.html) [模块的磁盘架堆](https://docs.netapp.com/platstor/topic/com.netapp.doc.hw-ds-mix-hotadd/home.html) [栈中](https://docs.netapp.com/platstor/topic/com.netapp.doc.hw-ds-mix-hotadd/home.html)["](https://docs.netapp.com/platstor/topic/com.netapp.doc.hw-ds-mix-hotadd/home.html)

## <span id="page-4-0"></span>为双节点 **SAS** 连接延伸型配置安装 **MetroCluster** 组件并为其布 线

为双节点 **SAS** 连接延伸型配置安装 **MetroCluster** 组件并为其布线

存储控制器必须通过缆线连接到存储介质和彼此。此外,还必须使用缆线将存储控制器连 接到数据和管理网络。

开始使用本文档中的任何操作步骤之前

在完成此任务之前,必须满足以下总体要求:

- 安装之前,您必须已熟悉适用于您的磁盘架型号的磁盘架安装和布线注意事项和最佳实践。
- 所有MetroCluster组件都必须受支持。

#### ["NetApp](https://mysupport.netapp.com/matrix) [互操作性表工具](https://mysupport.netapp.com/matrix)["](https://mysupport.netapp.com/matrix)

在 IMT 中,您可以使用 Storage 解决方案字段选择 MetroCluster 解决方案。使用 \* 组件资源管理器 \* 选择 组件和 ONTAP 版本以细化搜索。您可以单击 \* 显示结果 \* 以显示与此条件匹配的受支持配置列表。

• 术语节点和控制器可互换使用。

将硬件组件安装在机架中

如果您尚未收到机柜中已安装的设备,则必须将这些组件装入机架。

必须在两个 MetroCluster 站点上执行此任务。

步骤

1. 规划 MetroCluster 组件的定位。

所需的机架空间量取决于存储控制器的平台型号,交换机类型以及配置中的磁盘架堆栈数量。

- 2. 使用标准的车间实践操作电气设备,确保已正确接地。
- 3. 在机架或机柜中安装存储控制器。

["ONTAP](https://docs.netapp.com/platstor/index.jsp)[硬件系统文档](https://docs.netapp.com/platstor/index.jsp)["](https://docs.netapp.com/platstor/index.jsp)

4. 安装磁盘架,以菊花链方式连接每个堆栈中的磁盘架,打开磁盘架电源并设置磁盘架 ID 。

有关以菊花链方式连接磁盘架和设置磁盘架 ID 的信息,请参见适用于您的磁盘架型号的相应指南。

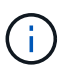

每个 MetroCluster DR 组(包括两个站点)中的每个 SAS 磁盘架的磁盘架 ID 必须是唯一 的。手动设置磁盘架 ID 时,必须重新启动磁盘架。

使用缆线将控制器彼此连接并连接到存储架

控制器 FC-VI 适配器必须直接连接到彼此。必须使用缆线将控制器 SAS 端口连接到远程 和本地存储堆栈。

必须在两个 MetroCluster 站点上执行此任务。

#### 步骤

1. 为 FC-VI 端口布线。

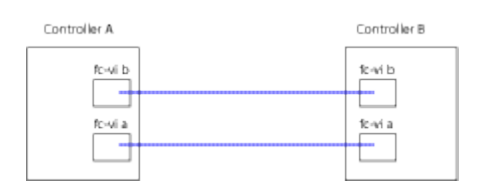

上图是典型的典型缆线连接。具体的 FC-VI 端口因控制器模块而异。

- FAS8200 和 AFF A300 控制器模块可通过以下两种 FC-VI 连接选项之一订购:
	- 板载端口 0e 和 0f 配置为 FC-VI 模式。
	- FC-VI 卡上的端口 1a 和 1b 位于插槽 1 中。

◦ AFF A700 和 FAS9000 存储系统控制器模块各使用四个 FC-VI 端口。

- AFF A400 和 FAS8300 存储系统控制器模块使用 FC-VI 端口 2a 和 2b 。
- 2. 为 SAS 端口布线。

下图显示了连接。根据控制器模块上可用的 SAS 和 FC-VI 端口,您的端口使用情况可能会有所不同。

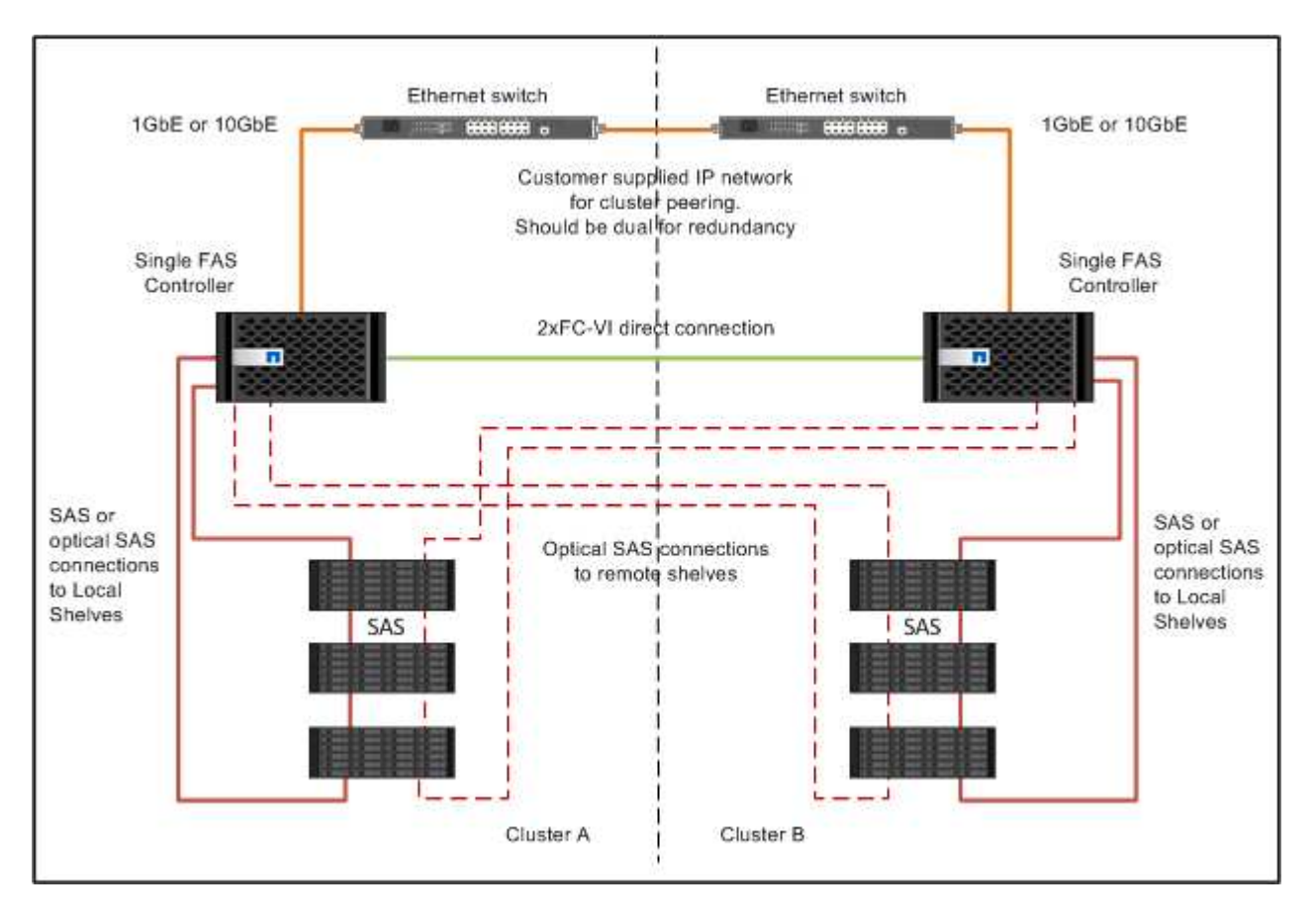

为集群对等连接布线

您必须为用于集群对等关系的控制器模块端口布线,使其能够连接到其配对站点上的集 群。

必须对 MetroCluster 配置中的每个控制器模块执行此任务。

每个控制器模块上至少应使用两个端口建立集群对等关系。

端口和网络连接的建议最小带宽为 1 GbE 。

步骤

1. 确定至少两个端口并为其布线以建立集群对等关系,然后验证它们是否与配对集群建立了网络连接。

可以在专用端口或数据端口上建立集群对等关系。使用专用端口可为集群对等流量提供更高的吞吐量。

["](http://docs.netapp.com/ontap-9/topic/com.netapp.doc.exp-clus-peer/home.html)[集群和](http://docs.netapp.com/ontap-9/topic/com.netapp.doc.exp-clus-peer/home.html) [SVM](http://docs.netapp.com/ontap-9/topic/com.netapp.doc.exp-clus-peer/home.html) [对等](http://docs.netapp.com/ontap-9/topic/com.netapp.doc.exp-clus-peer/home.html)[快速](http://docs.netapp.com/ontap-9/topic/com.netapp.doc.exp-clus-peer/home.html)[配置](http://docs.netapp.com/ontap-9/topic/com.netapp.doc.exp-clus-peer/home.html)["](http://docs.netapp.com/ontap-9/topic/com.netapp.doc.exp-clus-peer/home.html)

### 为管理和数据连接布线

您必须使用缆线将每个存储控制器上的管理和数据端口连接到站点网络。

必须对两个 MetroCluster 站点上的每个新控制器重复执行此任务。

您可以将控制器和集群交换机管理端口连接到网络中的现有交换机。此外,您还可以将控制器连接到新的专用网 络交换机,例如 NetApp CN1601 集群管理交换机。

步骤

1. 使用缆线将控制器的管理和数据端口连接到本地站点的管理和数据网络。

["ONTAP](https://docs.netapp.com/platstor/index.jsp)[硬件系统文档](https://docs.netapp.com/platstor/index.jsp)["](https://docs.netapp.com/platstor/index.jsp)

#### 版权信息

版权所有 © 2024 NetApp, Inc.。保留所有权利。中国印刷。未经版权所有者事先书面许可,本文档中受版权保 护的任何部分不得以任何形式或通过任何手段(图片、电子或机械方式,包括影印、录音、录像或存储在电子检 索系统中)进行复制。

从受版权保护的 NetApp 资料派生的软件受以下许可和免责声明的约束:

本软件由 NetApp 按"原样"提供,不含任何明示或暗示担保,包括但不限于适销性以及针对特定用途的适用性的 隐含担保,特此声明不承担任何责任。在任何情况下,对于因使用本软件而以任何方式造成的任何直接性、间接 性、偶然性、特殊性、惩罚性或后果性损失(包括但不限于购买替代商品或服务;使用、数据或利润方面的损失 ;或者业务中断),无论原因如何以及基于何种责任理论,无论出于合同、严格责任或侵权行为(包括疏忽或其 他行为),NetApp 均不承担责任,即使已被告知存在上述损失的可能性。

NetApp 保留在不另行通知的情况下随时对本文档所述的任何产品进行更改的权利。除非 NetApp 以书面形式明 确同意,否则 NetApp 不承担因使用本文档所述产品而产生的任何责任或义务。使用或购买本产品不表示获得 NetApp 的任何专利权、商标权或任何其他知识产权许可。

本手册中描述的产品可能受一项或多项美国专利、外国专利或正在申请的专利的保护。

有限权利说明:政府使用、复制或公开本文档受 DFARS 252.227-7013 (2014 年 2 月)和 FAR 52.227-19 (2007 年 12 月)中"技术数据权利 — 非商用"条款第 (b)(3) 条规定的限制条件的约束。

本文档中所含数据与商业产品和/或商业服务(定义见 FAR 2.101)相关,属于 NetApp, Inc. 的专有信息。根据 本协议提供的所有 NetApp 技术数据和计算机软件具有商业性质,并完全由私人出资开发。 美国政府对这些数 据的使用权具有非排他性、全球性、受限且不可撤销的许可,该许可既不可转让,也不可再许可,但仅限在与交 付数据所依据的美国政府合同有关且受合同支持的情况下使用。除本文档规定的情形外,未经 NetApp, Inc. 事先 书面批准,不得使用、披露、复制、修改、操作或显示这些数据。美国政府对国防部的授权仅限于 DFARS 的第 252.227-7015(b)(2014 年 2 月)条款中明确的权利。

商标信息

NetApp、NetApp 标识和 <http://www.netapp.com/TM> 上所列的商标是 NetApp, Inc. 的商标。其他公司和产品名 称可能是其各自所有者的商标。